# .**Ili.Ili.** Networking **CISCO**. Academy

## **Packet Tracer - Implement Multiarea OSPFv2** (Instructor Version)

**Instructor Note**: Red font color or gray highlights indicate text that appears in the instructor copy only.

## **Answers: 6.2.1 Packet Tracer - [Implement Multiarea OSPFv2](https://itexamanswers.net/6-2-1-packet-tracer-implement-multiarea-ospfv2-answers.html)**

## **Addressing Table**

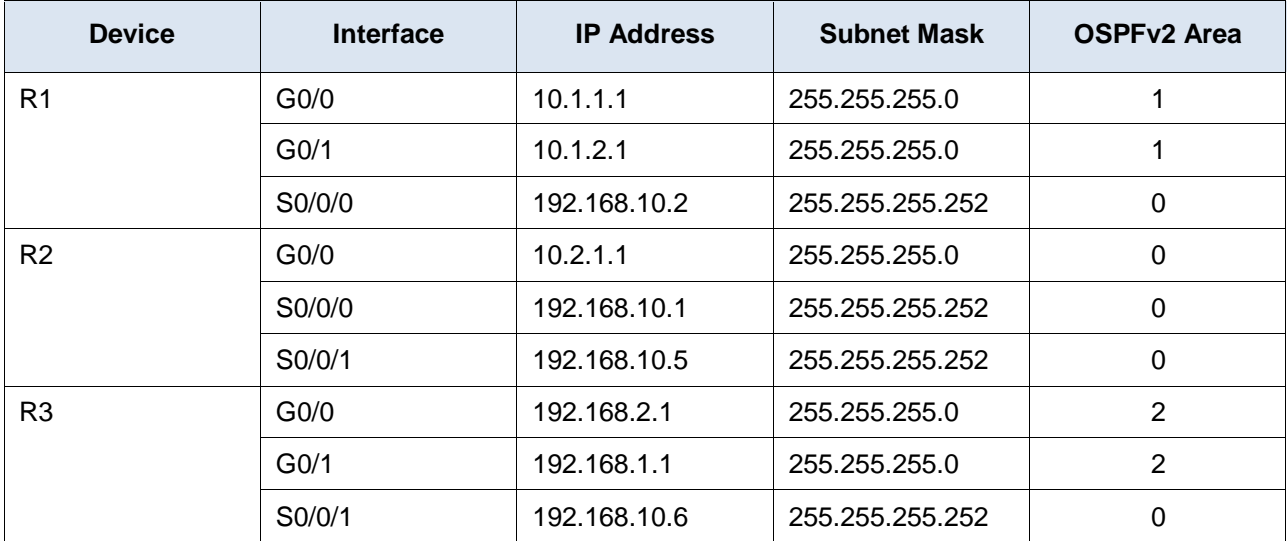

## **Objectives**

**Part 1: Configure Multiarea OSPFv2**

### **Part 2: Verify and Examine Multiarea OSPFv2**

## **Background**

In this activity, you will configure multiarea OSPFv2. The network is already connected and interfaces are configured with IPv4 addressing. Your job is to enable multiarea OSPFv2, verify connectivity, and examine the operation of multiarea OSPFv2.

## **Instructions**

## **Part 1: Configure OSPFv2**

## **Step 1: Configure OSPFv2 on R1.**

Configure OSPFv2 on R1 with a process ID of 1 and a router ID of 1.1.1.1.

R1(config)# **router ospf 1** R1(config-router)# **router-id 1.1.1.1**

### **Step 2: Advertise each directly connected network in OSPFv2 on R1.**

Configure each network in OSPFv2 assigning areas according to the **Addressing Table**.

R1(config-router)# **network 10.1.1.0 0.0.0.255 area 1**

```
R1(config-router)# network 10.1.2.0 0.0.0.255 area 1
R1(config-router)# network 192.168.10.0 0.0.0.3 area 0
```
#### **Step 3: Configure OSPFv2 on R2 and R3.**

Repeat the steps above for **R2** and **R3** using a router ID of 2.2.2.2 and 3.3.3.3, respectively.

```
R2(config)# router ospf 1
R2(config-router)# router-id 2.2.2.2
R2(config-router)# network 10.2.1.0 0.0.0.255 area 0
R2(config-router)# network 192.168.10.0 0.0.0.3 area 0
R2(config-router)# network 192.168.10.4 0.0.0.3 area 0
!
R3(config)# router ospf 1
R3(config-router)# router-id 3.3.3.3
R3(config-router)# network 192.168.2.0 0.0.0.255 area 2
R3(config-router)# network 192.168.1.0 0.0.0.255 area 2
R3(config-router)# network 192.168.10.4 0.0.0.3 area 0
```
## **Part 2: Verify and Examine Multiarea OSPFv2**

**Step 1: Verify connectivity to each of the OSPFv2 areas.**

From R1, ping each of the following remote devices in area 0 and area 2: 192.168.1.2, 192.168.2.2, and 10.2.1.2.

#### **Step 2: Use show commands to examine the current OSPFv2 operations.**

Use the following commands to gather information about your OSPFv2 multiarea implementation.

**show ip protocols show ip route**

**show ip ospf database**

**show ip ospf interface**

**show ip ospf neighbor**

## **Reflection Questions**

1. Which router(s) are internal routers?

## **R2**

2. Which router(s) are backbone routers?

#### **R1, R2, and R3 are all backbone routers.**

3. Which router(s) are area border routers?

## **R1 and R3**

4. Which router(s) are autonomous system routers?

#### **None, all active interfaces on all three routers connect to an OSPF area.**

5. Which routers are generating Type 1 LSAs?

#### **All OSPF routers generate Type 1 LSAs.**

6. Which routers are generating Type 2 LSAs?

#### **Hidden routers in each of the areas that are DRs are. Router IDs 4.4.4.4, 5.5.5.5, 6.6.6.6, 9.9.9.9**

7. Which routers are generating Type 3 LSAs?

#### **R1 and R3 because each is an ABR and needs to flood area information from one area to the other.**

8. Which routers are generating Type 4 and 5 LSAs?

#### **None, because there is not an ASBR in the network.**

9. How many inter area routes does each router have?

#### **R1 and R3 have two IAs and R2 has 4 IAs.**

10. Why would there usually be an ASBR in this type of network?

#### **ASBR is used to connect external routing domains.**

#### **Answer Scripts**

### **Router R1**

router ospf 1 router-id 1.1.1.1 network 10.1.1.0 0.0.0.255 area 1 network 10.1.2.0 0.0.0.255 area 1 network 192.168.10.0 0.0.0.3 area 0

## **Router R2**

```
router ospf 1
router-id 2.2.2.2
network 10.2.1.0 0.0.0.255 area 0
network 192.168.10.0 0.0.0.3 area 0
network 192.168.10.4 0.0.0.3 area 0
```
## **Router R3**

router ospf 1 router-id 3.3.3.3 network 192.168.2.0 0.0.0.255 area 2 network 192.168.1.0 0.0.0.255 area 2 network 192.168.10.4 0.0.0.3 area 0